**Protect precious files,** photos, and videos with your own home server!

# Windows® Home Server FOR

**Enjoy automated** backups, secure storage, and file sharing

**A Reference Rest of Us!** 

**FREE eTips at dummies.com®** 

#### **Woody Leonhard**

Bestselling author of Windows Vista™ **All-in-One Desk Reference For Dummies** 

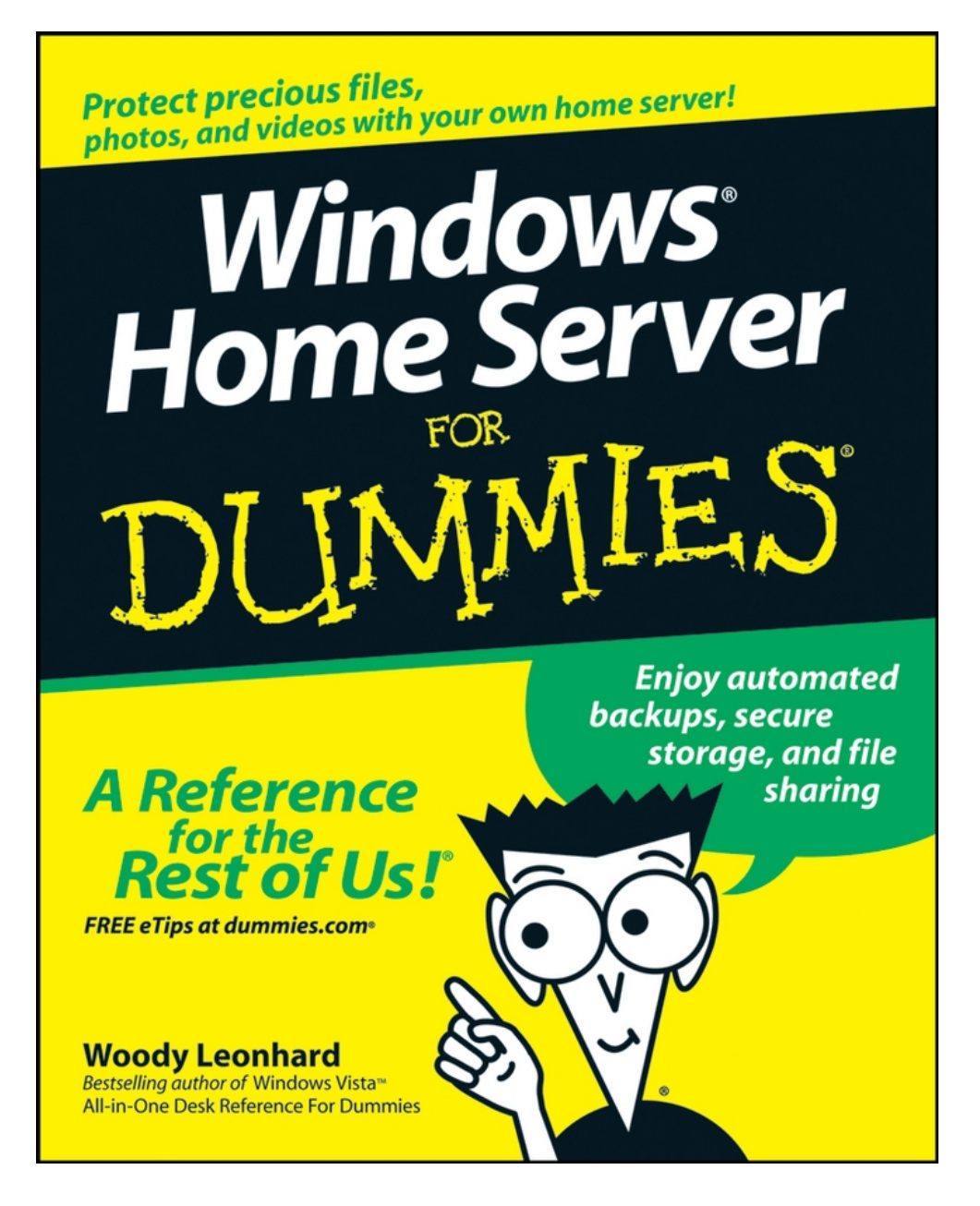

## <span id="page-2-0"></span>**Windows Home Server For Dummies**

# **by Woody Leonhard**

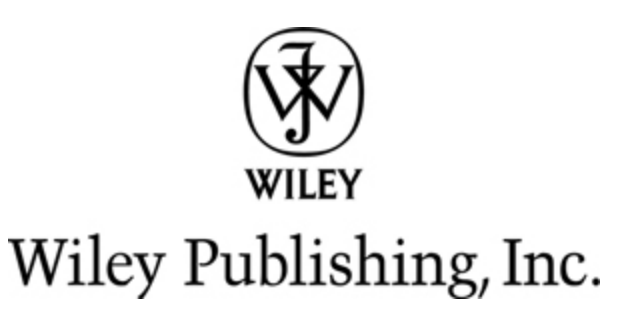

#### **Windows Home Server For Dummies®**

Published by **Wiley Publishing, Inc.** 111 River St. Hoboken, NJ 07030-5774 [www.wiley.com](http://www.wiley.com/)

Copyright " 2008 by Wiley Publishing, Inc., Indianapolis, Indiana

Published by Wiley Publishing, Inc., Indianapolis, Indiana

Published simultaneously in Canada

No part of this publication may be reproduced, stored in a retrieval system or transmitted in any form or by any means, electronic, mechanical, photocopying, recording, scanning or otherwise, except as permitted under Sections 107 or 108 of the 1976 United States Copyright Act, without either the prior written permission of the Publisher, or authorization through payment of the appropriate per-copy fee to the Copyright Clearance Center, 222 Rosewood Drive, Danvers, MA 01923, (978) 750-8400, fax (978) 646-8600. Requests to the Publisher for permission should be addressed to the Legal Department, Wiley Publishing, Inc., 10475 Crosspoint Blvd., Indianapolis, IN 46256, (317) 572-3447, fax (317)

572-4355, or online at <http://www.wiley.com/go/permissions>

**Trademarks:** Wiley, the Wiley Publishing logo, For Dummies, the Dummies Man logo, A Reference for the Rest of Us!, The Dummies Way, Dummies Daily, The Fun and Easy Way, Dummies.com, and related trade dress are trademarks or registered trademarks of John Wiley & Sons, Inc. and/or its affiliates in the United States and other countries, and may not be used without written permission. Windows is a registered trademark of Microsoft Corporation in the United States and/or other countries. All other trademarks are the property of their respective owners. Wiley Publishing, Inc., is not associated with any product or vendor mentioned in this book.

LIMIT OF LIABILITY/DISCLAIMER OF WARRANTY: The publisher and the author make no representations or warranties with respect to the accuracy or completeness of the contents of this work and specifically disclaim all warranties, including without limitation warranties of fitness for a particular purpose. No warranty may be created or extended by sales or promotional materials. The advice and strategies contained herein may not be suitable for every situation. This work is sold with the understanding that the publisher is not engaged in rendering legal, accounting, or other professional services. If professional assistance is required, the services of a competent professional person should be sought. Neither the publisher nor the

author shall be liable for damages arising herefrom. The fact that an organization or Website is referred to in this work as a citation and/or a potential source of further information does not mean that the author or the publisher endorses the information the organization or Website may provide or recommendations it may make. Further, readers should be aware that Internet Websites listed in this work may have changed or disappeared between when this work was written and when it is read.

For general information on our other products and services, please contact our Customer Care Department within the U.S. at 800-762-2974, outside the U.S. at 317- 572-3993, or fax 317-572-4002.

For technical support, please visit [www.wiley.com/techsupport](http://www.wiley.com/techsupport).

Wiley also publishes its books in a variety of electronic formats. Some content that appears in print may not be available in electronic books.

Library of Congress Control Number: 2007938875

ISBN: 978-0-470-18592-6

Manufactured in the United States of America

10 9 8 7 6 5 4 3 2 1

## **About the Author**

Curmudgeon, critic, and perennial "Windows Victim," **Woody Leonhard** runs a fiercely independent Web site devoted to delivering the truth about Windows and Office, whether Microsoft likes it or not. With up-to-thenanosecond news, observations, tips, and help, AskWoody.com has become the premier source of unbiased information for people who actually use the products.

Starting at the dawn of Windows 3.0, Woody has written more than 40 books, drawing an unprecedented six Computer Press Association awards and two American Business Press awards. Woody was one of the first Microsoft Consulting Partners and is a charter member of the Microsoft Solutions Provider organization. He's widely quoted — and reviled — on the Redmond campus.

Woody moved to Phuket, Thailand, seven years ago. He lives in Patong with his wife, Duangkhae (better known by her Thai nickname "Add"); his father, George; and his ornery all-American beagle, Chronos. Add and a crew of 30 run Khun Woody's Bakery and three Sandwich Shoppes in Phuket — one each in Patong, Laguna, and Chalong. If you're ever in Phuket, feel free to drop by for the best bagels in Asia.

## **Dedication**

To Duangkhae T. Leonhard. May our future be as happy as our past.August 26, 2007, Le Meridien, Phuket, Thailand

## **Author's Acknowledgments**

I would like to thank my wondrous agents, Claudette Moore — who's been with me since the beginning — and Ann Jaroncyk, who keeps it all running; Becky Huehls, who got all the hard work, including the nail-biting task of ensuring that edits finished in time for me to make my wedding; Steve Hayes, Melody Layne, and Tiffany Ma, who championed the cause of a *For Dummies* guide to a mass-market server; Jason Dossett, who kept me honest; Barry Childs-Helton for the tremendous copy edit; and Patrick Redmond and all the production folks who turned my keyboard clicks into the tome you have in your hands.

Thanks, too, to Mike Craven (theofficemaven.com), Terry Walsh (wegotserved.co.uk), and Philip Churchill (mswhs.com) for all their help and support.

## **Publisher's Acknowledgments**

We're proud of this book; please send us your comments through our online registration form located at [www.dummies.com/register/](http://www.dummies.com/register/)

Some of the people who helped bring this book to market include the following:

#### **Acquisitions and Editorial**

**Project Editor:** Rebecca Huehls

**Acquisitions Editors:** Melody Layne, Steve Hayes, and Tiffany Ma

**Sr. Copy Editor:** Barry Childs-Helton

**Technical Editor:** Jason Dossett

**Editorial Manager:** Leah P. Cameron

**Editorial Assistant:** Amanda Foxworth

**Sr. Editorial Assistant:** Cherie Case

**Cartoons:** Rich Tennant (www.the5thwave.com)

**Composition Services**

Project Coordinator: Patrick Redmond

**Layout and Graphics:** Carl Byers, Carrie A. Cesavice, Reuben W. Davis, Joyce Haughey, Melissa K. Jester, Christine Williams

**Proofreaders:** David Faust, John Greenough, Sossity R. Smith

**Indexer:** Broccoli Information Management

**Anniversary Logo Design:** Richard Pacifico

#### **Publishing and Editorial for Technology Dummies**

**Richard Swadley,** Vice President and Executive Group Publisher

**Andy Cummings,** Vice President and Publisher

**Mary Bednarek,** Executive Acquisitions Director

**Mary C. Corder,** Editorial Director

#### **Publishing for Consumer Dummies**

**Diane Graves Steele,** Vice President and Publisher

**Joyce Pepple,** Acquisitions Director

#### **Composition Services**

**Gerry Fahey,** Vice President of Production Services

**Debbie Stailey,** Director of Composition Services

## **Contents**

#### [Title](#page-2-0)

[Introduction](#page-17-0) [About This Book](#page-18-0) [Foolish Assumptions](#page-19-0) [How This Book Is Organized](#page-19-1) [Icons Used in This Book](#page-27-0) [Where to Go from Here](#page-28-0)

#### [Part I : Getting Windows Home Server to Serve](#page--1-0)

[Chapter 1: Bringing Windows Home Server to Life](#page--1-0)

[What Can You Do with Windows Home Server?](#page--1-1)

[How Do You Control Windows Home Server?](#page--1-2)

[Knowing Windows Home Server's Limitations](#page--1-3)

[What Hardware Do You Need?](#page--1-0)

[Choosing a Great Windows Home Server](#page--1-0)

[Positioning the Server in Your Home or Office](#page--1-0)

[Chapter 2: Installing the WHS Software](#page--1-0)

[Do You Need to Install Windows Home Server?](#page--1-0)

[Preparing to Install](#page--1-4)

[Installing Windows Home Server](#page--1-5)

#### [Part II : Setting Up the Network](#page--1-0)

[Chapter 3: Bringing Computers into the Home Server Fold](#page--1-0)

[Kick-Starting the Network](#page--1-6)

[Installing Windows Home Server Connector on a Windows XP Machine](#page--1-7)

[Installing Windows Home Server Connector on a Windows Vista Machine](#page--1-8)

[Configuring Windows Home Server](#page--1-9)

[Chapter 4: Adding Users and Controlling Passwords](#page--1-0)

[Understanding User Control](#page--1-10)

[Raising the Bar for Passwords](#page--1-0)

[Adding New Users the Smart Way](#page--1-0)

[Using the Guest Account](#page--1-11)

[Synchronizing Passwords](#page--1-12)

[Changing Passwords the Old-Fashioned Way](#page--1-0)

[Chapter 5: Using Built-In Shared Folders](#page--1-0)

[Organizing Files with Shared Folders](#page--1-13)

[Finding the Shared Folders](#page--1-14)

[Controlling Access to Shared Folders](#page--1-9)

[Controlling Shared Folders from the Console](#page--1-15)

[Duplicating Shared Folders](#page--1-16)

#### [Part III : Making the Most of Multimedia](#page--1-0)

[Chapter 6: Sharing Music and Videos](#page--1-0)

[Sharing from A to Z to PC to PC](#page--1-17)

[Playing From \(and With\) the Server](#page--1-0)

[Ripping to the Server](#page--1-18)

[Sharing C.R.A.P. Music on the Network](#page--1-19)

[Chapter 7: Recording and Playing TV](#page--1-0)

[Understanding Windows Home Server and Recorded TV](#page--1-20)

[Storing Shows on Your Server](#page--1-21)

[Viewing TV Shows Stored on the Server](#page--1-0)

[Why WHS Doesn't Back Up Recorded TV](#page--1-0)

[Chapter 8: Streaming with the Xbox](#page--1-0)

[Using an Xbox in Server Land](#page--1-22)

[Getting Your Xbox to Play with the Server](#page--1-23)

[Using a Media Center PC to Stream to an Xbox](#page--1-24)

[Chapter 9: Nailing Down Your Photos](#page--1-0)

[Using the Windows Tools](#page--1-0)

[Modifying XP for Shared Photos](#page--1-25)

[Modifying Vista for Shared Photos](#page--1-26)

#### [Part IV : Sharing in the Wild](#page--1-0)

[Chapter 10: Starting Remote Access](#page--1-0)

[Remote Access — the Good, the Bad, and the Really Frustrating](#page--1-27)

[An Overview of Remote Access Setup](#page--1-0)

[Setting up the Server](#page--1-28)

[Configuring Your Router](#page--1-29)

[Establishing a Permanent Domain Name](#page--1-30)

[Spreading Out the Welcome Mat](#page--1-31)

[Getting Connected for the First Time — or Maybe Not](#page--1-32)

[My Encounter with the Seventh Ring](#page--1-33)

[Chapter 11: Using Remote Access](#page--1-0)

[Logging on to Your Windows Home Server Remotely](#page--1-34)

[Accessing Shared Folders](#page--1-35)

[Getting into the Windows Home Server Console](#page--1-36)

[Pulling Puppet Strings on Your Home Network's Computers](#page--1-0)

#### [Part V : Backing Up](#page--1-0)

[Chapter 12: Running Backups](#page--1-0)

[Mired in Myriad Backups](#page--1-37)

[Unraveling the Mess](#page--1-21)

[Setting Up Server Backups That Serve You](#page--1-0)

[Checking That Backups Run Smoothly](#page--1-38)

[Chapter 13: Restoring a Dead Computer from Backup](#page--1-0)

[Dealing with Home Computer Restore Restrictions](#page--1-39)

[Restoring a Hard Drive](#page--1-40)

[Rolling Your Own Home Computer Restore CD](#page--1-41)

[Chapter 14: Restoring Files from Backup](#page--1-0)

[Restoring a Backed-Up File](#page--1-33)

[Restoring a Shared Folder File with Windows XP, Media Center, or Tablet](#page--1-42) PC

[Restoring a Shared Folder File with Vista Business, Enterprise, or](#page--1-0) Ultimate

[Chapter 15: Backing Up the Server](#page--1-0)

[Mapping Out Windows Home Server Storage](#page--1-43)

[Using Folder Duplication](#page--1-44)

[Making Offsite Backups of Shared Files](#page--1-45)

#### [Part VI : Staying Alive and Well](#page--1-0)

[Chapter 16: Monitoring System Health](#page--1-0)

[Understanding the Network Health Indicator](#page--1-7)

[What Can Go Wrong?](#page--1-46)

[How to Fix Health Problems](#page--1-47)

[Chapter 17: Breaking into the Server](#page--1-0)

[Deciding to Break In](#page--1-48)

[Logging On to the Server with RDP](#page--1-49)

[Attaching a Printer with RDP](#page--1-50)

[Restoring a Previous Version of a Shared File with RDP](#page--1-51)

[Giving Your Server a Permanent IP Address](#page--1-52)

[Chapter 18: Adding and Retiring Drives](#page--1-0)

[Knowing When and What to Feed the Maw](#page--1-53)

[Adding a New Internal Hard Drive](#page--1-0)

[Adding a New External Hard Drive](#page--1-54)

[Retiring an Old Drive Safely](#page--1-11)

[Chapter 19: Repairing and Recovering the Server](#page--1-0)

[Dealing with Lost Passwords](#page--1-55)

[Fixing a Broken Server Hard Drive](#page--1-38)

#### [Part VII : The Part of Tens](#page--1-0)

[Chapter 20: Top Ten Health Traps Triaged](#page--1-0) [No Spyware Protection](#page--1-56) [Backup Warning](#page--1-57) [Backup Warning, New Hard Drive](#page--1-58) [Backup Error](#page--1-49) [Backup Server Error](#page--1-59) [Storage Status, Not Enough Room](#page--1-60) [Storage Status, Failing Hard Drive](#page--1-61) [Passwords Do Not Match](#page--1-49) [Updates Are Ready](#page--1-62)

[Antivirus Out of Date](#page--1-63)

[Chapter 21: Ten More Tricks with Windows Home Server](#page--1-0)

[Installing \(and Uninstalling\) Add-Ins](#page--1-64)

[Launching Programs from Windows Home Server Console](#page--1-65)

[Changing Your Remote Access Page with Whiist](#page--1-66)

[Running uTorrent on the Server](#page--1-5)

[Wake on LAN for Home Server](#page--1-67)

[Uploading Photos to Flickr with PhotoSync](#page--1-0)

[Streaming Away from Home with WebGuide](#page--1-5)

[Streaming to Your TiVo](#page--1-10)

[Streaming to Your Phone with LobsterTunes](#page--1-0)

[Finding More Add-Ins](#page--1-0)

[: Further Reading](#page--1-0)

# **Introduction**

<span id="page-17-0"></span> $\mathbf W$ hen I first heard that Microsoft was working on a new, supposedly dumbed-down version of Windows Server for use by mere mortals, I let out a groan. Literally. Years ago, Windows Small Business Server had the same original premise that Windows Home Server has today — a trimmed-down version of Windows Server for people who don't wear white lab coats. I worked on the first beta versions of Small Business Server, and I carry emotional scars about it to this day. So it was with great trepidation, and more than a little skepticism, that I installed an early beta test copy of Windows Home Server on my own home network. I came away more than a little amazed.

Windows Small Business Server rates as a snarly, Byzantine, overwhelming glob of software that any sane person avoids like anopheles mosquitoes. Installing a gigantic Windows Server program like Exchange Server on your home network is like parking the QE II in your driveway. The average home user needs the fancy Windows Server Web hosting (and its ubiquitous security holes) like a jogger needs a wheelbarrow. Windows Server in my home? No way. I've got better ways to waste my time, ya know?

Fortunately, Windows Home Server is different. Way different. In fact, the only similarity I can find between Windows Server and Windows **Home** Server is the name. If you have a network at home or in your small office, and you haven't yet tried Windows Home Server, you're in for a treat. It's the first Microsoft product I know about that goes in slick, with very little fuss, and performs useful tricks right out of the box. You don't need a Ph.D. in Windows Server Arcana. In fact, if you never do anything more than stick the WHS box on your network and forget about it, you can sleep better at night, knowing that your data's backed up. And you needn't lift a finger.

## <span id="page-18-0"></span>**About This Book**

This book shows you how to get Windows Home Server to peacefully coexist with your network — and what to do with WHS once it's in. In usual For Dummies fashion, I show you how to accomplish what you want to do with a minimum of fuss and a maximum of clarity — one very straightforward step at a time — and I promise I won't put you to sleep in the process.

In addition to showing you what you need to know today, in this book I also try to lay the groundwork for your future Adventures in Home Server Land, fully realizing that new killer applications could arrive any day. That's because Windows Home Server rates as more than an operating system  $-$  it's a *platform*. (At least, that's what Microsoft's marketing department calls it.) I fully expect that WHS will take on a life of its own as more and more software developers discover that a home network can

do more than turn on the Jacuzzi every afternoon and warn you when you're running out of milk. We're just beginning to see applications appearing that are designed specifically for Windows Home Server — the nascent platform is just beginning to, uh, plat. These are exciting times, and WHS is an exciting product!

The Cheat Sheet at the beginning of the book lists my choices as the most important things you need to know about WHS. Tear it out, tape it to your monitor, pass it around to other folks with home networks, and be sure to tell 'em Woody shares their pain.

## <span id="page-19-0"></span>**Foolish Assumptions**

I assume that you already have a home or small office network, and that you know how to use either Windows XP or Windows Vista — possibly both — depending on what kind of computers inhabit your network.

If you have an Xbox 360 and you want to use it with Windows Home Server (believe me, you do!), I assume you know how to get your Xbox cranked up.

<span id="page-19-1"></span>If you're running Windows Small Business Server, you can follow along here, too: I won't tell you anything in particular about SBS, but Windows Home Server backs up SBS-connected PCs like ringin' a bell.

# **How This Book Is Organized**

You can read the book from front to back, or you can dive right into the chapter of your choice. Either way works just fine. Any time a concept is mentioned that isn't covered in depth in that chapter, you'll find a crossreference to another chapter to find out more. If you're looking for something specific, check out either the table of contents or the index.

## **Part I: Getting Windows Home Server to Serve**

If you haven't yet bought a Windows Home Server, look at this part for a few key considerations — and limitations. If WHS didn't come preinstalled on its own box, I show you how to install it. Then I step you through setting up the box and plugging it in.

## **Part II: Setting Up the Network**

Here you find out how to get WHS going for the first time  $-$  and you *don't* set up WHS from the WHS computer itself. Discover the art of plugging computers into the grid, adding users, establishing passwords wisely, adding printers, and using the built-in shared folders.

## **Part III: Making the Most of Multimedia**

This is the part that puts the WOW in WHS: getting music, photos, videos, recorded TV, and movies to work across your WHS network. Discover what you can and can't do (Digital Rights Management — what I call "C.R.A.P. music and movies" — will drive ya nuts). This part is also where I explain how to hook up an Xbox to play music and TV shows stored on your Windows Home Server.

## **Part IV: Sharing in the Wild**

Another whiz-bang feature of WHS is shared folders. Here you find out how to control access to the shared folders, and set up Remote Access, so you can log on to your WHS network and any computer on the network, from anywhere in the world.

## **Part V: Backing Up**

B-o-r-i-n-g. Backup elicits snores until the very moment your hard drive dives into the bit bucket. That's when you'll wish you had read this part. WHS contains a remarkably smart, capable, hands-off backup system. Spend a few minutes getting to know it. Then remember this part of the book the next time your computer crashes, or the kids completely screw up one of their machines.

## **Part VI: Staying Alive and Well**

It's 10:00. Do you know where your children are? WHS won't tell you that much, but it will tell you whether their PC has its antivirus programs up-to-date, or if the latest backup failed because the cat chewed the USB cable. This part also talks about getting into the WHS box, adding and retiring hard drives, and the like.

## **Part VII: The Part of Tens**

So you gotta ask yourself, why isn't this Part X? I dunno. Sometimes life doesn't quite turn out the way you planned, eh? This part is my favorite part because it points you in new directions, giving tantalizing glimpses into the new kinds of WHS application software currently being built in a garage near you. Life is short. Eat dessert — and read the Part of Tens — first.

# <span id="page-27-0"></span>**Icons Used in This Book**

While perusing this book, you'll notice some icons in the margins screaming for your attention. Each one has a purpose.

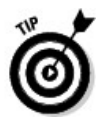

When I'm jumping up and down on one foot with an idea so absolutely cool that I can't stand it anymore — that's when I stick in a Tip icon. You can browse through any chapter and hit the very highest points by jumping from Tip to Tip.

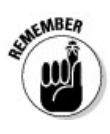

You don't need to memorize the stuff marked with this icon, but you should try to remember that this icon indicates something special that you need to know in future WHS endeavors.

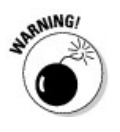

Achtung! ¡Cuidado! Anyplace you see a Warning icon, you can be sure that I've been burnt — badly — in the past. Mind your fingers. These situations are really, really mean suckers.

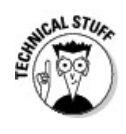

If your hat's propeller doesn't work very well, you can skip these snippets. But if you want to understand the why behind the how, these icons point the way.

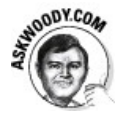

Here's how I call out the inside story — pointed facts that Microsoft might find embarrassing, school-of-hard-knocks advice, the kind of straight (sometimes politically incorrect) talk that shows you what's really happening. Hit my Web site, [AskWoody.com](http://askwoody.com/), for the latest.

## <span id="page-28-0"></span>**Where to Go from Here**

If you want your voice to be heard, you can contact the publisher of the For Dummies books by clicking the Contact Us link on the publisher's Web site at [www.dummies.com](http://www.dummies.com/) or by sending snail mail to Wiley Publishing, Inc., 10475 Crosspoint Boulevard, Indianapolis, IN 46256.

You can contact me at woody@AskWoody.com. I can't answer all the questions I get — man, there ain't enough hours in the day! — but I take some of the best and post them on [AskWoody.com](http://askwoody.com/) frequently.

Speaking of **AskWoody.com**, drop by! I bet you'll be pleasantly surprised by the straight story, and coverage of important news items that you can't find anywhere else. And I have hundreds of volunteers who have written more than half a million answers to computer

questions, all accessible by clicking the Ask A Question tab on my Web page.

Confused about where to go next? Well, you can flip the page. Or you can flip a coin. Or you could hire a hundred monkeys and have them sit down at a hundred PCs and see how long it takes them to come up with the first chapter.